## Llengua i Ús

# **Dades** lingüístiques a l'abast del teclat

http://www.idescat.es

**Autor Joan M** Romaní Institut de Sociolingüística Catalana L'Institut d'Estadística de Catalunya (Idescat) ens ofereix la possibilitat de consultar una àmplia informació estadística sobre els coneixements lingüístics de 1986, 1991 i 1996 a través d'Internet i mitjançant el seu servidor web, que té l'adreça següent: <http://www.idescat.es>. Connecteu-vos-hi i continueu llegint, o trobareu aquest text tan incomprensi-ble com la major part dels que tracten de màquines proveïdes de teclat i ratolí. Un cop arribats al menú d'entrada (tant amb Netscape com amb Explorer; però si teniu Java la vostra màquina molt millor encara, perquè és un llenguatge que camina de manera més senzilla per anar fent els salts successius). trobareu un menú amb vuit grans blocs (pantalla 1). Si voleu consultar dades lingüístiques, teniu dos camins possibles, un de sintètic i un d'extens. Començarem pel primer, el breu. Poseu el cursor a l'ítem Demografia, economia i qualitat de vida del bloc Estadística bàsica de Catalunya i feu-hi un clic. A la pantalla següent (pantalla 2), teniu un menú a l'esquerra; trieu l'ítem Lleure, cultura i llengua i feu-hi un clic. Se us desplegarà un altre ampli menú (pantalla 3). Torneu

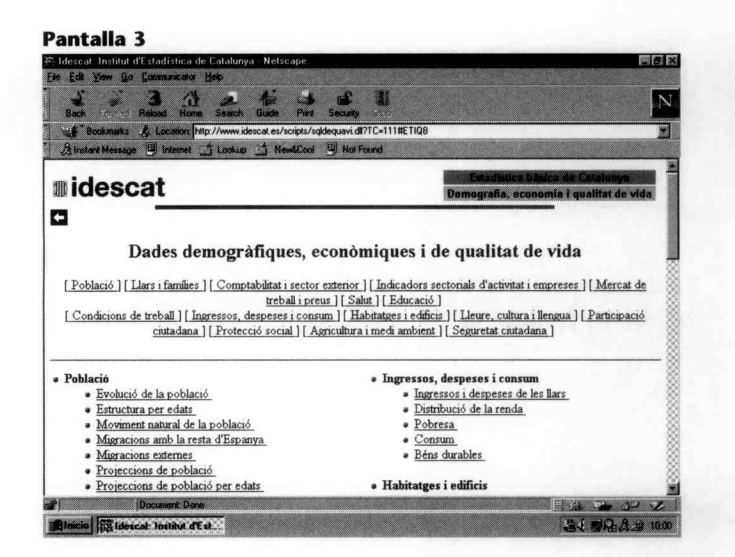

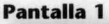

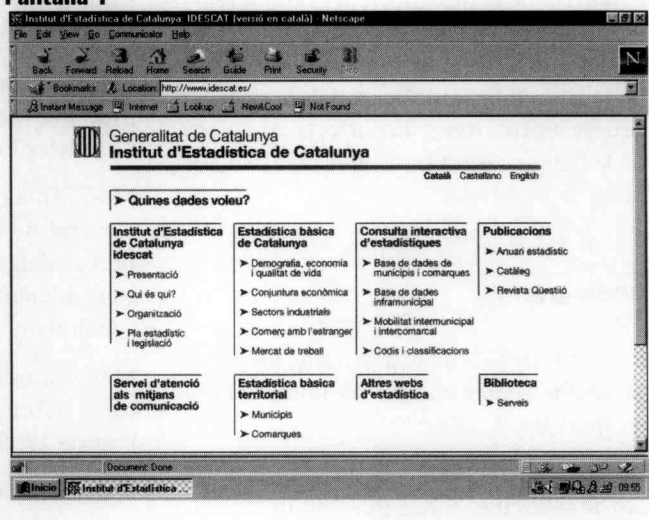

# **Pantalla 2** *<u>midescat</u>*  $\bullet$ Les fitxes de dades demogràfiques, econòmiques i de qualitat de vida permeten<br>accodir als resultats i sèries bàsiques dels tennes que figuren en aquesta pàgina,<br>amb informació per al total de Catalunya i Espanya. Són  $n = 1$  fa - S'han inclòs els indicadors més significatius produits tant per l'Institut d'Estadística de Catalunya com per altres organismes i institucions. D'aquesta informació s'especialquen les fonts, la data de la seva actualitz rcat de trebail i d - S'accedeix sempre a l'última informació disponible i en cas d'existir dades per anys antenors es pot seleccionar l'any desitjat. ios i odificio .<br>Es permesa la reproducció de la informació estadística citant la font: "Web de<br>Tinstitut d'Estadística de Catalunya". ire, cultura i lle **IF Ideas of**  $4.1$  m(3,  $8.9$

Pantalla 4

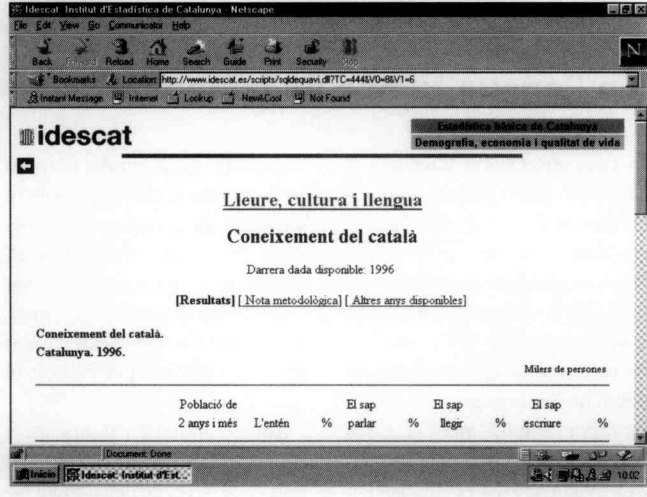

a cercar-hi Lleure, cultura i llengua i feu un clic a l'ítem Coneixement del català. Haureu arribat a un punt en el qual se us desplega una taula (pantalla 4) que presenta les quatre habilitats lingüístiques (i una altra columna

amb «no l'entén») amb 7 grups d'edat. Les dades apareixen en milers de persones i en percentatges. Podeu triar si voleu dades del 96, el 91 o el 86, però no res més. Pot ser que el vostre aparell us ho presenti afetgegat: no hi

patiu. Quan ho traslladeu a una taula d'Excel, ja ho esponjareu. Després veurem com cal fer-ho.

Hi ha una altra via que dóna accés a molta més informació. O bé sortim i tornem a entrar (que diria un informàtic) o bé anem saltant enrere fins que ens tornem a trobar a la primera pàgina. Potser hi ha una tercera via. No la conec. Posats, doncs, al menú inicial, trieu l'ítem *Base de dades de municipis i comarques* dins del bloc Consulta interactiva d'estadístiques (pantalla 1) i feu-hi un clic. En el menú que se us desplega (pantalla S) feu un clic a *Estadística de població.* Es desplega un altre menú amb una llista de temes i taules disponibles (pantalla 6). Feu un clic a *Estructura de la població* (el primer ítem). Apareix un nou menú (pantalla 7). Feu

# Pantalla 5  $\Delta$ P. *<u>i*idescat</u> - El Banc d'estadistiques municipals i connacads de Cataluaya conté<br>aproximadament un miler de taules estadístiques corresponents als municips i les<br>connacques de Cataluaya Les taules recopilen informació de periodicitat ca ai ersió Java • La informació correspon a taules estadístiques de distribució de freqüències i<br>tabulacions encreuades per als municipis de Catalunya o agregats territorials<br>superiors. L'Institut garanteix en tot moment la salvaguarda de • La informació es presenta jeràrquicament, agrupada en temes, i la navegació  $\frac{1}{\text{tanhola}}$  tembra a una taula, llavors cal seleccionar i any i l'àmbit ;; 11 l'any I l'àmbit ;; 12 l'any I l'àmbit ;; 12 l'any I l'àmbit ;;  $\frac{1}{2}$ **GLE MOLAIR**

#### Pantalla 6

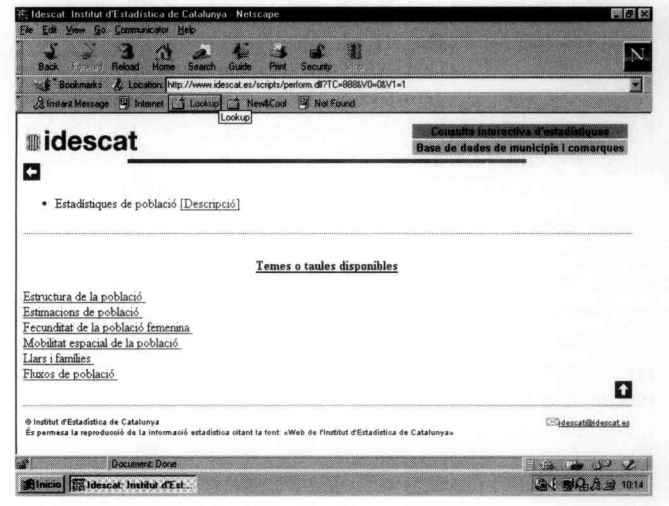

### Pantalla 7

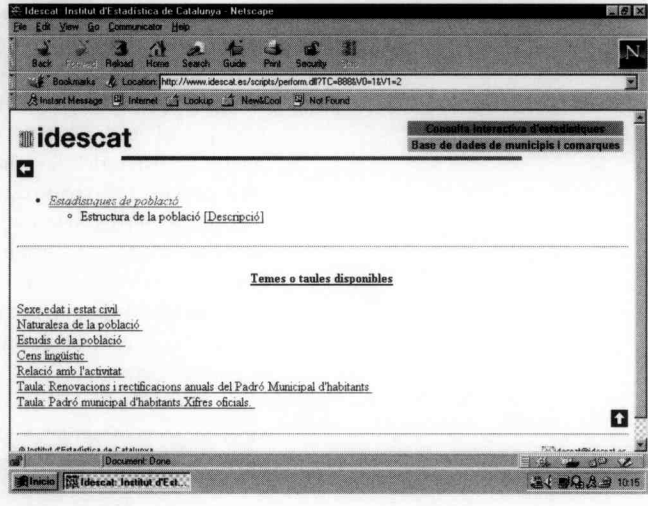

un clic a *Cens lingüístic* (quart ítem). Ara (pantalla 8) podeu triar entre un ple de taules de les que volíeu: el coneixement de català comença amb recomptes i després està creuat per sexes, per edats, per lloc de naixement, per

any d'arribada a Catalunya, per nivell d'instrucció, per ocupats, i per estudis en curs. Si en algun cas no us diu «taula» a l'encapçalament, vol dir que quan hi feu un clic arribareu a una llista de taules. Si pitgeu damunt d'un ítem que comenci per Taula:, la màquina us demanarà que especifiqueu la vostra comanda. Heu de demanar en primer lloc quin anys us interessa (pantalla 9) (1986, 1991 0 1996) i quin nivell de detall territorial voleu (panta-

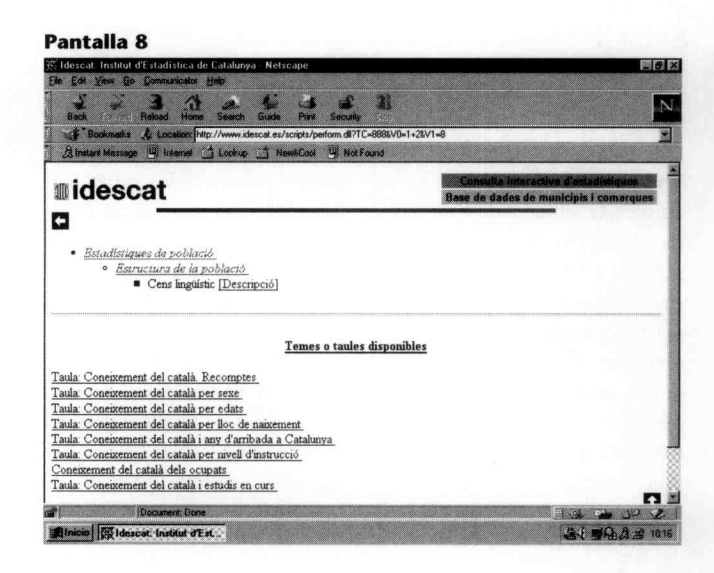

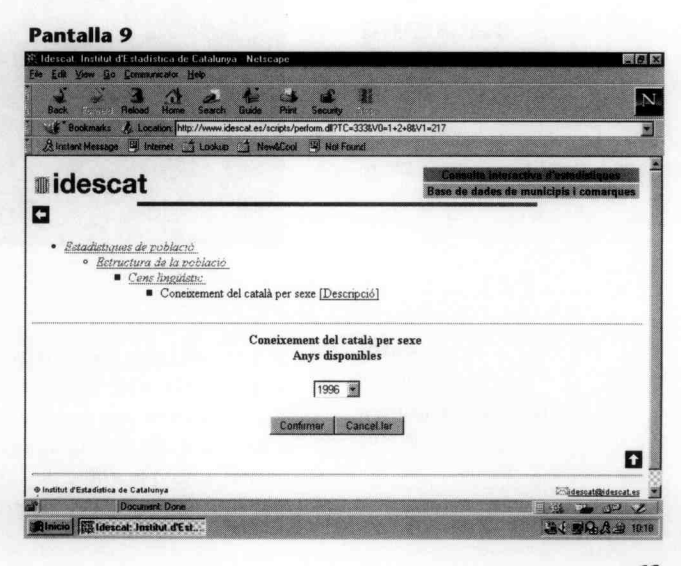

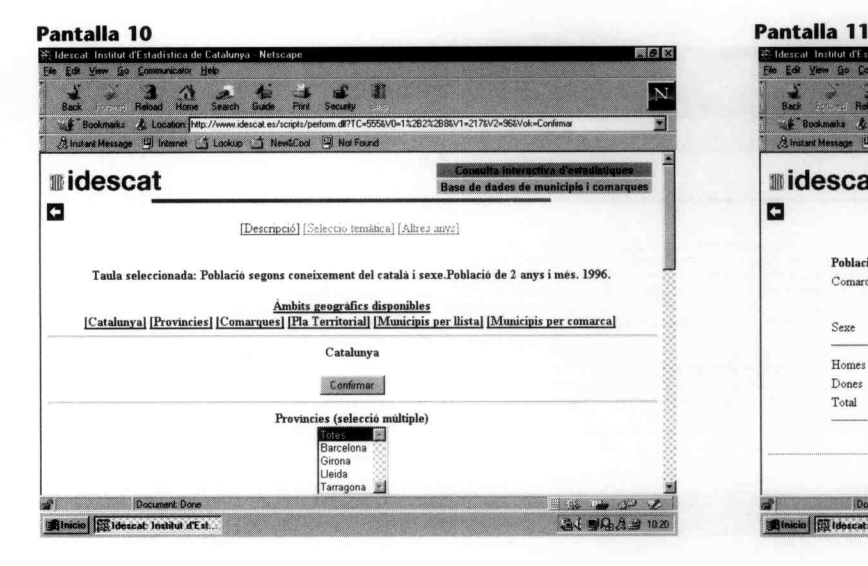

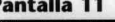

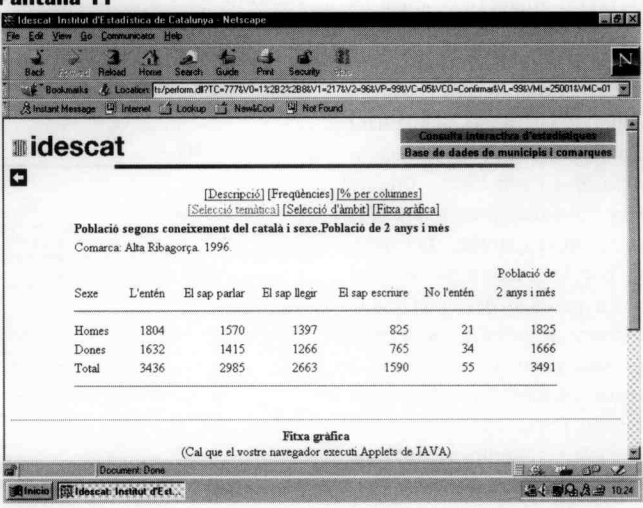

lla 10): Catalunya, províncies, comarques, àmbits del Pla Territorial, municipis (per llista) o municipis (per comarca). En aquest exemple hem triat l'Alta Ribagorça per tal de ser una mica originals i no parlar dels llocs habituals (pantalla 11). Apartir d'aquí, vosaltres mateixos, seleccioneu, navegueu i esbrineu. Pareu esment que podeu demanar efectius o percentatges, que us faran més servei, en general, que no el nombre de persones.

Saber per saber és vanitat. Segurament tindreu interès a conservar

Sociolingüística<br>de la llengua

catalana

Iriel Lingüística

algunes de les dades a què heu accedit. Podeu imprimir-les, evidentment, però també podeu desar-les i després reclamar-les des de l'Excel si teniu Windows 9S o superior, i el full de càlcul és de la versió de l'Office 97. Què cal fer? Teòricament és molt senzill: salveu la taula on sou com a document html i deseu-la (jaque hi sou posats, és millor que la deseu en una carpeta d'Excel que en qualsevol altra banda). Obriu Excel, obriu aquest document que acabeu de desar (epl, dient a la màquina que és un document html; encara no és un document d'Excel). S'obre com una taula, sense problemes. Només haureu de posar-li les graelles -si us agrada nés anar veient els quadrets tota l'estona. Si en teniu prou amb les dades endreçades, no hi feu res més.Ja teniu un full de càlcul amb el qual podeu treballar. Totes les passes que hem descrit les hem seguides i ens han funcionat. Us ho podeu ben creure.

Llengua i Ús

## **Sociolingüística de la llengua catalana**

Emili Boix i Fuster, F.Xavier Vila i Moreno. Barcelona: Ariel, 1998. (Ariel Lingüística) 379 p.

### **Autor**

Jordi Bañeres *Institut de Sociolingiiística Catalana* El títol del llibre que ressenyem és precís. No es limita a les aportacions científiques fetes des de casa nostra, a la *sociolingiiísticaca*talana, sinó que s'obre de bat a bat a la internacional. No és un manual de *sociolingiiísticageneral,* sinó que després de repassar, ponderar i contrastar les millors teoritzacions d'arreu sobre una qüestió determinada, sempre les atansa a la nostra realitat, a fi i efecte d'aportar-hi claretat i rigor. Des de Badia i Margarit sabem que *sociolingiiística* i *llengua cata-Jana* formen un elèctrode de ciència i passió: també aquí les trobem en estat pur. Per retreure-li un defecte, emperò, el títol hauria estat millor que anés acompanyat de subtítol -que no el té pas: *manual universitari. Manual,* pel seu caràcter didàctic (ultra una exposició trasparent i esglaonada, cada capítol s'acompanya d'activitats de reforç) i per la seva sistematicitat i completitud. Els únics apartats que queden sense cobrir són el dret lingüístic i el variacionisme, potser perquè al mercat ja hi ha bons manuals. Manual *universitari* per la seva qualitat i exigència acadèmiques, encara que cal afegir tot seguit que també serà de gran utilitat pràctica i professional per a qualsevol responsable en planificació lingüística

•

El manual s'estructura en dues parts. La primera correspon al capítol I, «Panoràmica general de la sociolingüística» i situa el lector en les divisions tradicionals dels *correntsd'estudi* d'aquesta disciplina. La segona comprèn els sis capitols restant, el gruix del llibre, i fa un repàs sistemàtic dels temes sociolingüístics. L'obra, doncs, defuig l'erudició gratuïta i s'instal·la de manera decidida en la *realitat* - o millor, encara, en la transformació de la realitat.